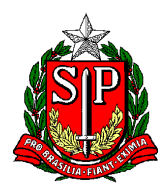

Secretaria de Estado da Educação **DIRETORIA DE ENSINO REGIÃO CENTRO-OESTE** Avenida Rio Branco, nº 1.260 – São Paulo/SP CEP 01206-001 Telefone: 11 3866-3510 Site: http://decentrooeste.educacao.sp.gov.br  **E-mail: dectocrh@educacao.sp.gov.br**

## **Checklist – PUCT**

Nota: Para incluir itens "prontos" (que não são os elaborados dentro do SEI), eles devem ser digitalizados em **PDF** e incluídos como documento tipo EXTERNO.

**01ª parte** - Documentos para iniciar um PUCT

Com o Processo SEI já aberto/gerado a escola deve

Localizar INCLUIR DOCUMENTO

Escolher o tipo EXTERNO

Localizar e *escolher* o tipo: DOCUMENTO

Em nome na árvore, escrever: DOCUMENTOS PESSOAIS

Sugestão: Digitalizados em um único arquivo

- Cópia RG / CPF (documentos aberto e nítido);
- Certidão de Nascimento (em caso de solteiro);
- Certidão de Casamento (com averbações, se houver);
- Comprovante PIS/PASEP;
- Comprovante de endereço com CEP;
- Holerite recente.
- Título de Nomeação;
- Portaria(s) de Admissão (com Apostilamento Discriminação Anual da Atribuição aula/classe);
- Portaria de Eventual (verso preenchido com os dias trabalhados);

**NOTA:** Não esquecer de assinar autenticando, sem essa assinatura, não vai ser visualizado pelo destinatário.

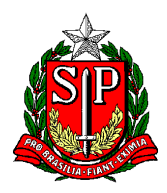

Secretaria de Estado da Educação **DIRETORIA DE ENSINO REGIÃO CENTRO-OESTE** Avenida Rio Branco, nº 1.260 – São Paulo/SP CEP 01206-001 Telefone: 11 3866-3510 Site: http://decentrooeste.educacao.sp.gov.br  **E-mail: dectocrh@educacao.sp.gov.br**

**02ª parte** - Documentos que serão gerados ao longo da vida funcional e que deverão ser incluídos.

Volte ao processo SEI já existente para

Localizar INCLUIR DOCUMENTO

Escolher o tipo EXTERNO

Localizar e *escolher* o tipo: PORTARIA

Em nome na árvore, escrever: PORTARIAS TÍTULOS DIVERSOS

Sugestão: Digitalizados em um único arquivo.

- Título de Nomeação;
- Portaria(s) de Admissão (com Apostilamento Discriminação Anual da Atribuição aula/classe);
- Portaria de Eventual (verso preenchido com os dias trabalhados);
- Portaria(s) de Dispensa;
- Título Exoneração.

**NOTA:** Não esquecer de assinar autenticando, sem essa assinatura, não vai ser visualizado pelo destinatário.

Localizar INCLUIR DOCUMENTO

Escolher o tipo EXTERNO

Localizar e escolher o tipo: PUBLICAÇÃO

Em nome na árvore, escrever: ACÚMULO DE CARGO

Sugestão: Digitalizados em um único arquivo.

- Publicação de acúmulo do ano corrente, seguido do Ato Decisório.

**NOTA:** Não esquecer de assinar autenticando, sem essa assinatura, não vai ser visualizado pelo destinatário.

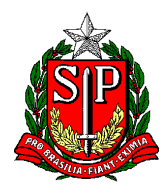

Secretaria de Estado da Educação **DIRETORIA DE ENSINO REGIÃO CENTRO-OESTE** Avenida Rio Branco, nº 1.260 – São Paulo/SP CEP 01206-001 Telefone: 11 3866-3510 Site: http://decentrooeste.educacao.sp.gov.br  **E-mail: dectocrh@educacao.sp.gov.br**

Localizar INCLUIR DOCUMENTO

Escolher o tipo EXTERNO

Localizar e *escolher* o tipo: PORTARIA

Em nome na árvore, escrever: PORTARIA TÍTULOS DIVERSOS

Sugestão: Digitalizados em um único arquivo **Obs.** Por ordem cronológica.

- Designações;
- Cessações;
- Art 133 (se houver);
- Gratificação de Função (se houver).

**NOTA:** Não esquecer de assinar autenticando, sem essa assinatura, não vai ser visualizado pelo destinatário.

Localizar INCLUIR DOCUMENTO

Escolher o tipo EXTERNO

Localizar e *escolher* o tipo: APOSTILA

Em nome na árvore, escrever: APOSTILAS TÍTULOS DIVERSOS

Sugestão: Digitalizados em um único arquivo **Obs.** Por ordem cronológica.

- *Apostilas ou Títulos de*:

Enquadramento;

Progressão Funcional;

Evolução Funcional;

Alteração de Jornada;

ATS.

**NOTA:** Não esquecer de assinar autenticando, sem essa assinatura, não vai ser visualizado pelo destinatário.